**What works and what doesn't: Tricks to trace the date of publication applied to Sander's portrait of a pianist:** 

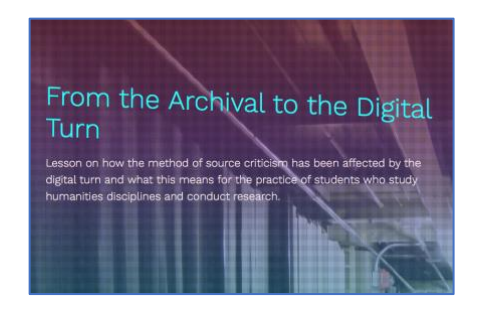

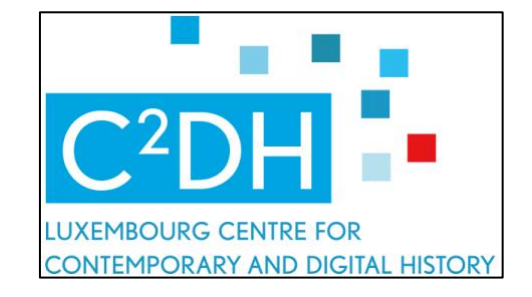

If you have trouble using the tips and tools described in the article online, here is an example you can follow to get acquainted with the various applications. Typing "August Sander" into the Pinterest search bar takes you to a page looking like this:

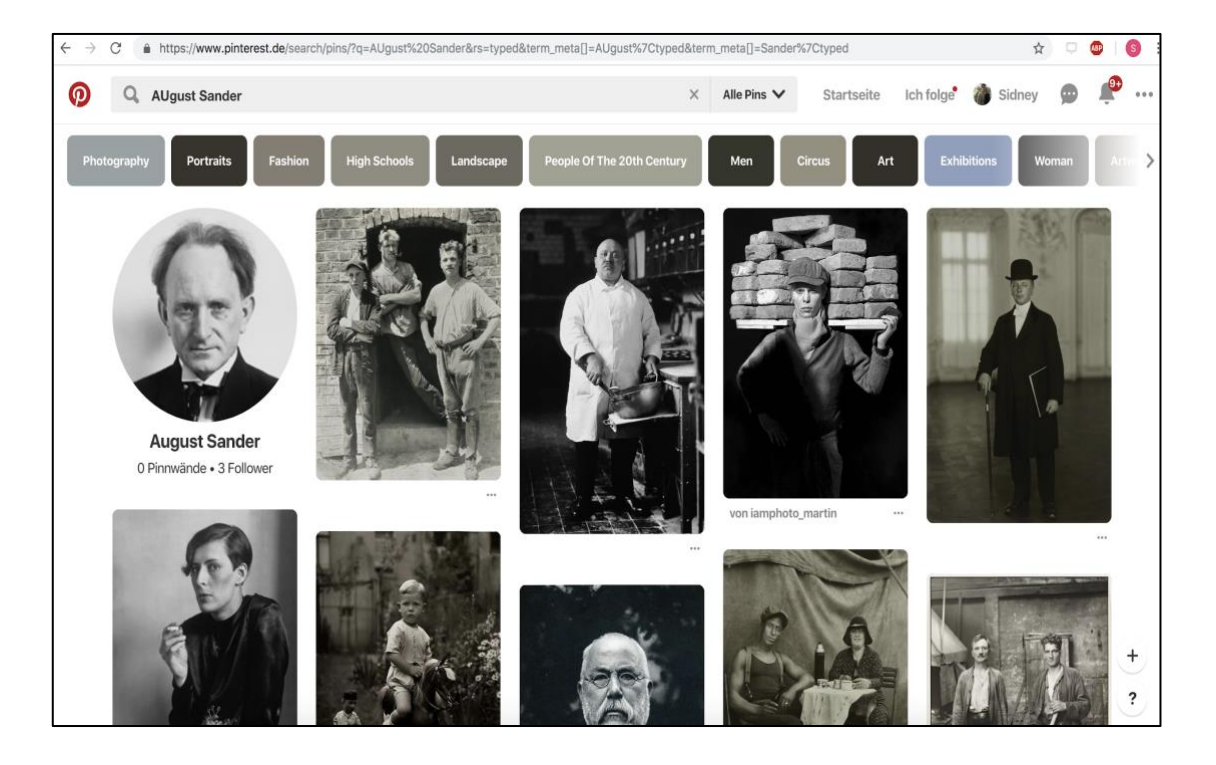

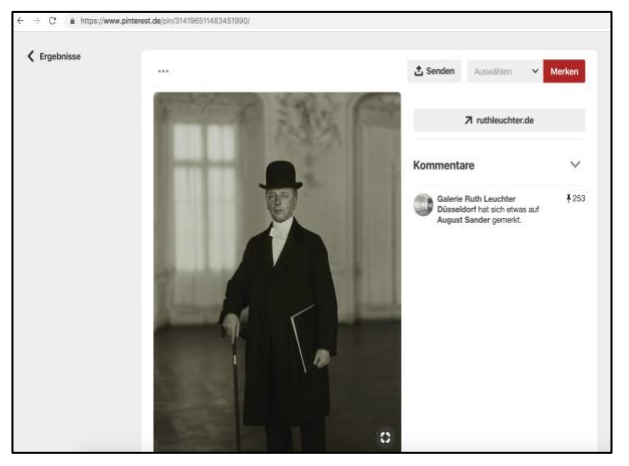

As an example, let's take the picture of the gentleman wearing a bowler hat at the top right. Click on the picture and you will be taken to the page on the left.

Click on the picture once again or on the link to the right of the picture and you will be redirected to an online gallery called "galerie ruth leuchter". Our chosen picture is also featured in this gallery, as you can see when you scroll down.

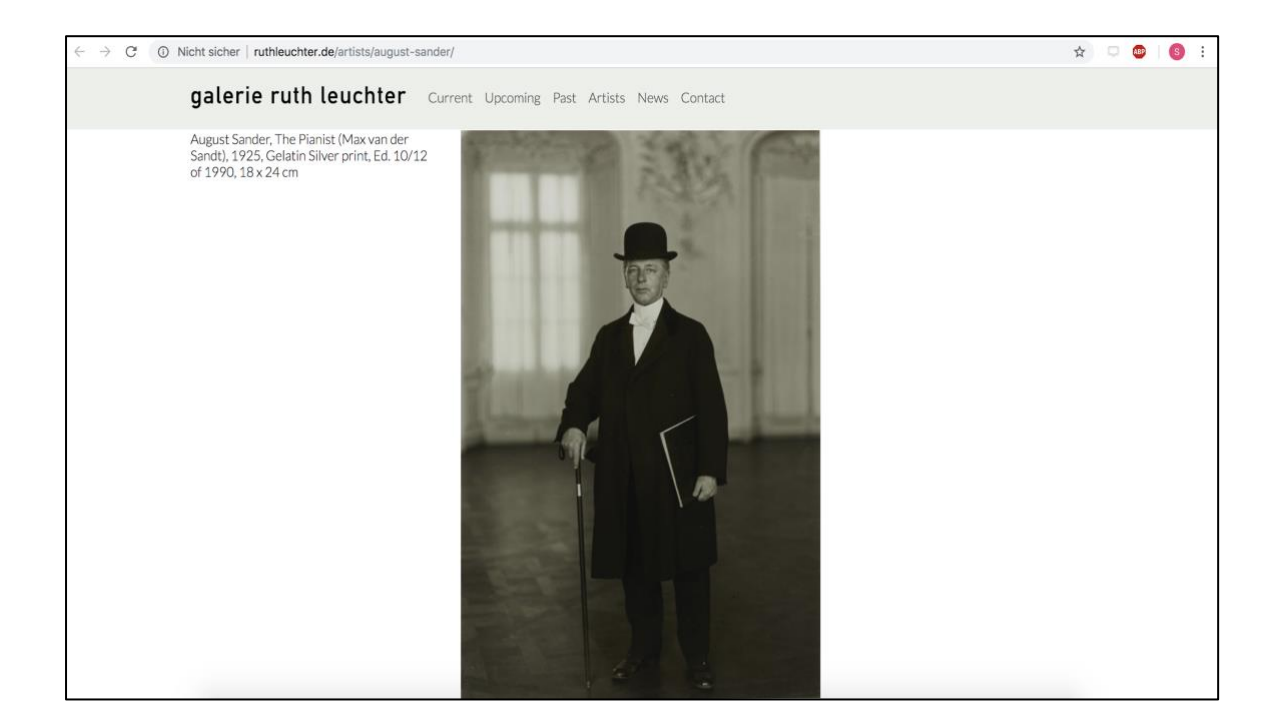

The interesting part is not the picture itself but the URL: <http://ruthleuchter.de/artists/august-sander/>

As mentioned in the article, you can often find out the date of the published work by looking at the URL. Sadly, the URL is very "clean", with no indication of publication at all.

So we will try another trick, which is to look at the "site map". You can think of the site map as a map of all the pages on your website. Usually, there should be a publication date stating when the page was created or updated.

You can access the site map of a web page by typing "sitemap.xml" at the end of the URL: <http://ruthleuchter.de/artists/august-sander/sitemap.xml>

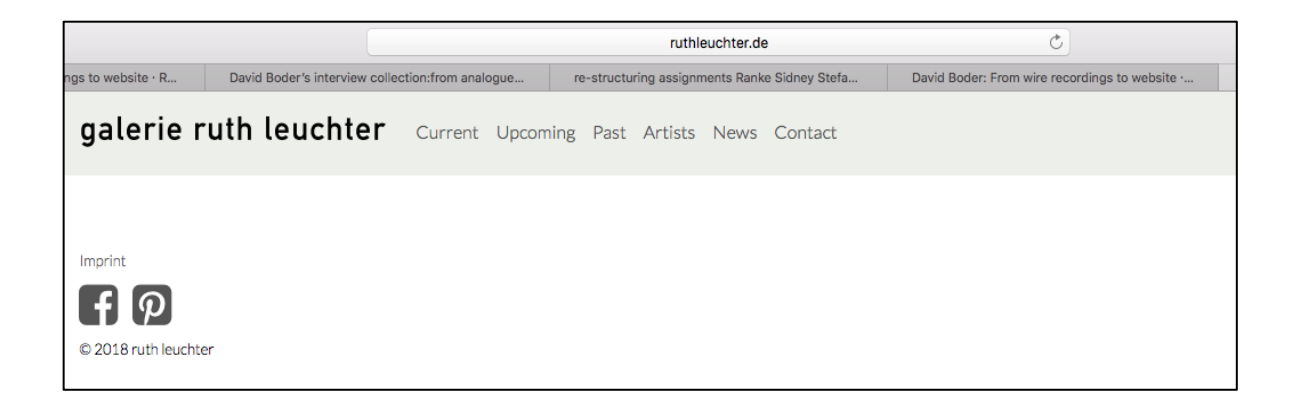

In our example it will lead to a rather disappointing conclusion. The date stated on the site map is 2018. This shows that the web page is still updated regularly but gives us no indication of when our picture was published.

We will use another way to find out the date. By typing inurl: "example.com" in the Google search bar, you will typically find out when an article was last updated, giving a far more detailed impression of when the picture was published. But it is not a failsafe method to find the publication date. In our example, we will type: inurl:["http://ruthleuchter.de/artists/august-sander/"](http://ruthleuchter.de/artists/august-sander/)

into the Google search bar and press enter. The following page appears:

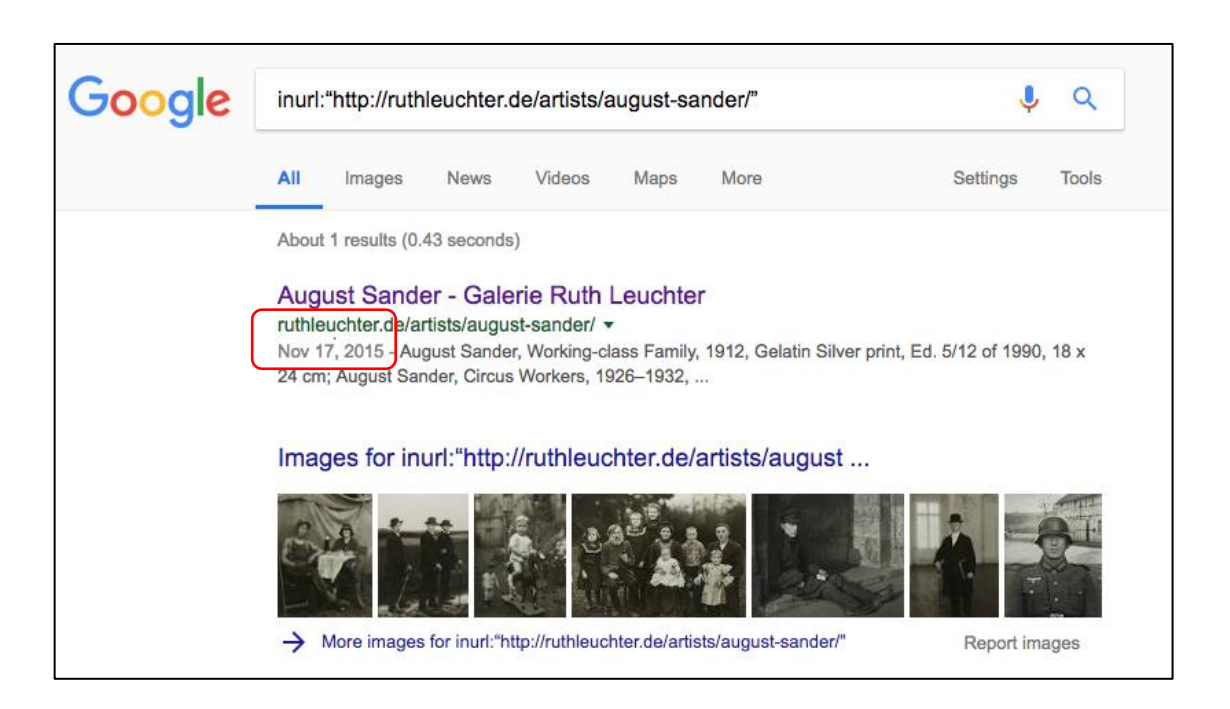

Note the date featured under the title and URL. This is a much clearer and more realistic indication of when the website was last updated/published. If we open the link, this is the first picture we see, if we scroll down, we find our photo.

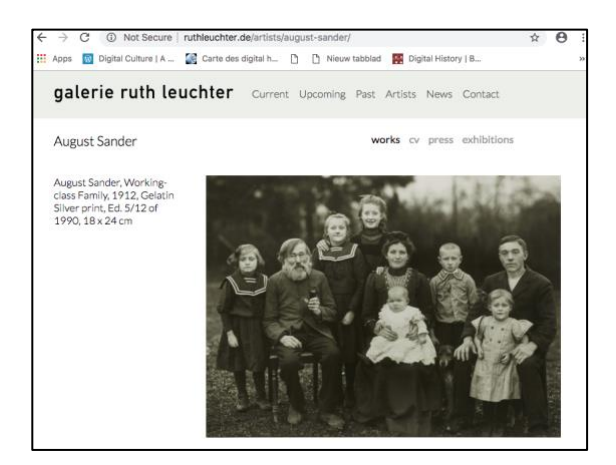

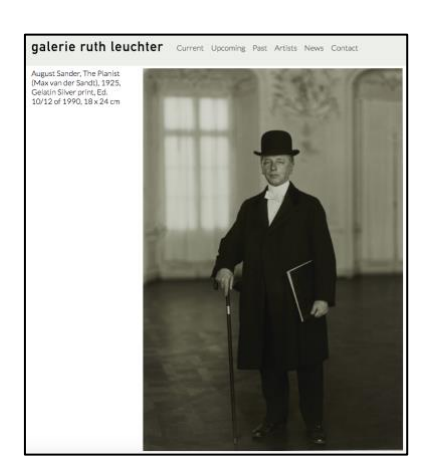